## Print Your IAWP Membership Card in Three Easy Steps

By Steve Bent on June 29th, 2018 in Featured, News

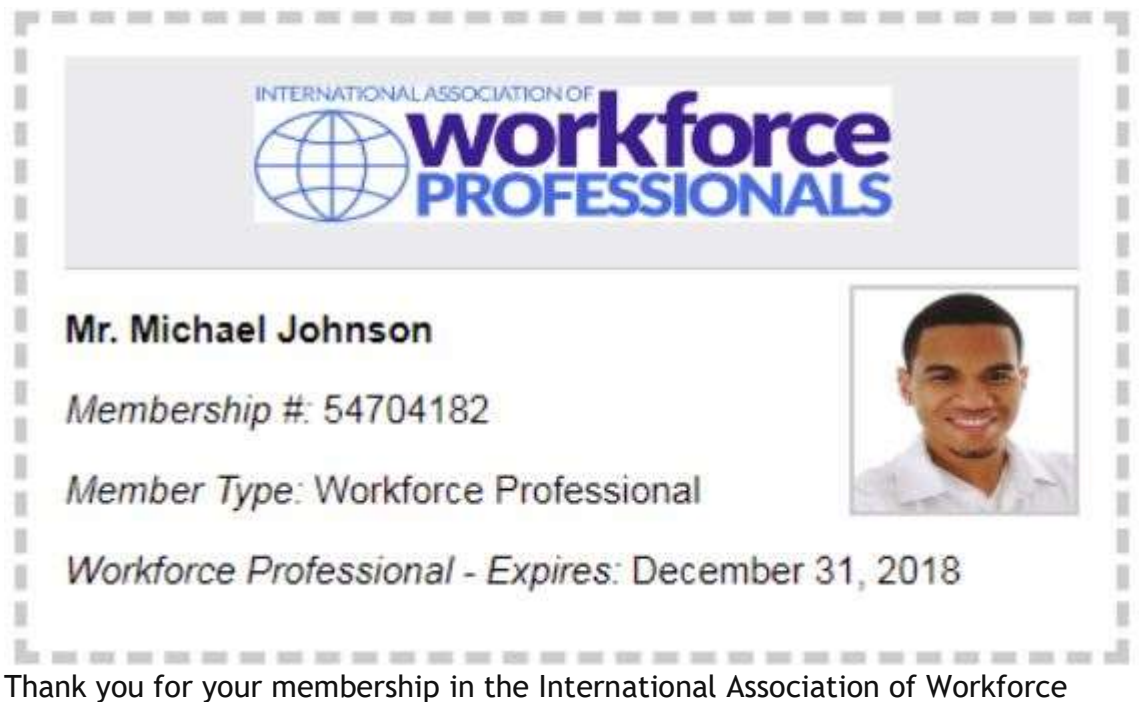

Professionals. Your personalized membership card is available through the IAWP membership site.

Here are the three steps (with examples) on how to print your custom membership card.

- 1. Login to your member profile here.\*
- 2. Upload your photo by clicking on the box "photo not available."

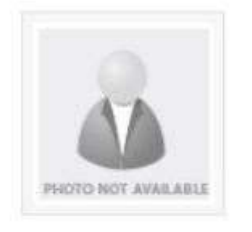

Michael Johnson

3. After you have uploaded your photo, click save. You should now be able to see your saved photo.

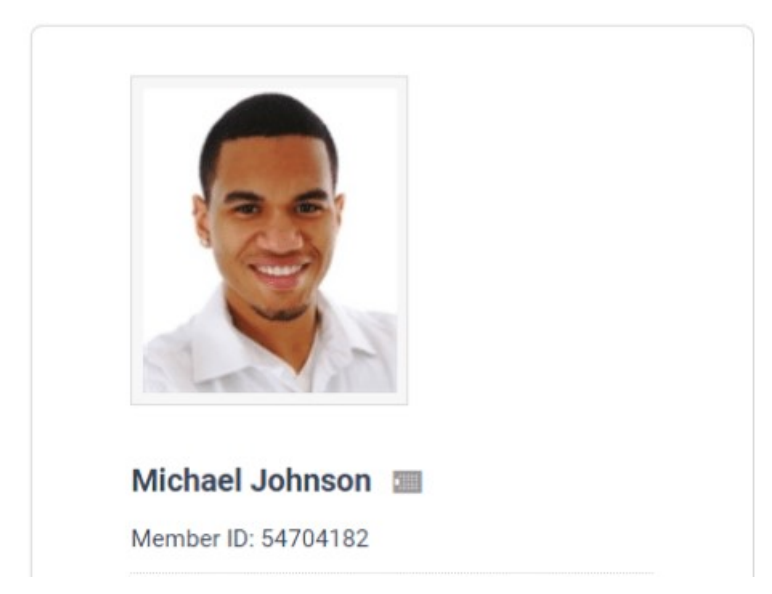

4. After your photo has been saved, click the box to the right of your name. Your membership card will appear with your picture and membership details.

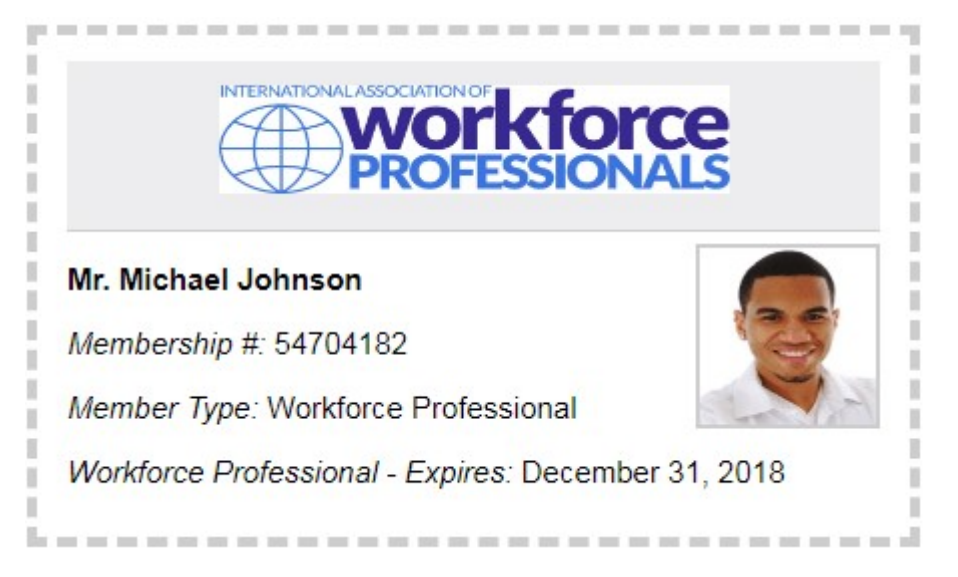

Thank you again for your membership, and please contact us with any questions. \*If you don't have a password and/or username, please contact us here and we'll be happy to provide temporary login credentials.